# CRÉEZ VOS PROPRES MODULES ANSIBLE

## Introduction

Chaque jour, le nombre de modules Ansible continue de croît supplémentaire ajouté à mesure que l'utilisation d'Ansible cont se poser la question sPlouncopulon italuations-hous besoin de créer nos propres modules Ansible ?". Eh bien, il y a un certain nombre de raisons, ma plus valable reste de personnaliser un module qui n'existe bibliothèque Ansible, mais aussi de mieux comprendre le modules Ansible.

### **Prérequis**

Tout ce dont vous avez besoin est un peu de connaissance de I avec vos compétences Ansible et vous poucréeer zvos commencerencer modules Ansible . Dans ce chapitre tout sera expliqué au fur et à mes parcourons ensemble.

## Création d'un module personnalisé

### Hello world

Vous allez vous rendre compte qu'il est très facile de créer Notre but pour le moment find the set facheux message "Hello world" Commencez déjà par créer test.py cshoies un dolibrary et rajoutez-y le contenu suivant :

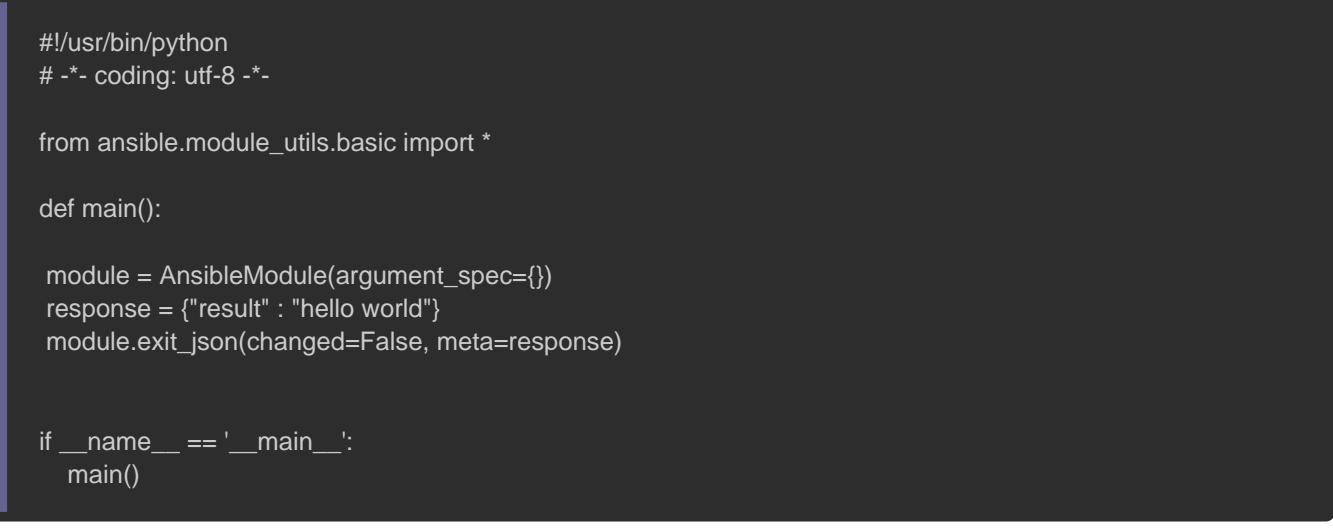

Voici ci-dessous une liste d'explication du code ci-dessus :

- #!/usr/bin/python : l'interpréteur python qui sera utilisé par Ans
- # -\*- coding: utf-8 -\*- : l'encodage qui sera utilisé par Ansible.
- from ansible.module\_utils.basic import \* : importation de la libra permettant de créer des modules Ansible.
- **·** main() : le point d'entrée dans votre module.
- AnsibleModule() |: c'est la classe qui nous permet de créer et ma module Ansible, comme par exemple la gestion des par module.
- response = {"result" : "hello world"} : ce sont les métadonnées notre module sous forme d'un dictionnaire.
- module.exit\_json() : cette partie désigne la fin d'exécution de no elle permet l'affichage des métadonnées et l'état de votre mo

Sur la racine de votre projet créez votre playbook et appelez-y v suit :

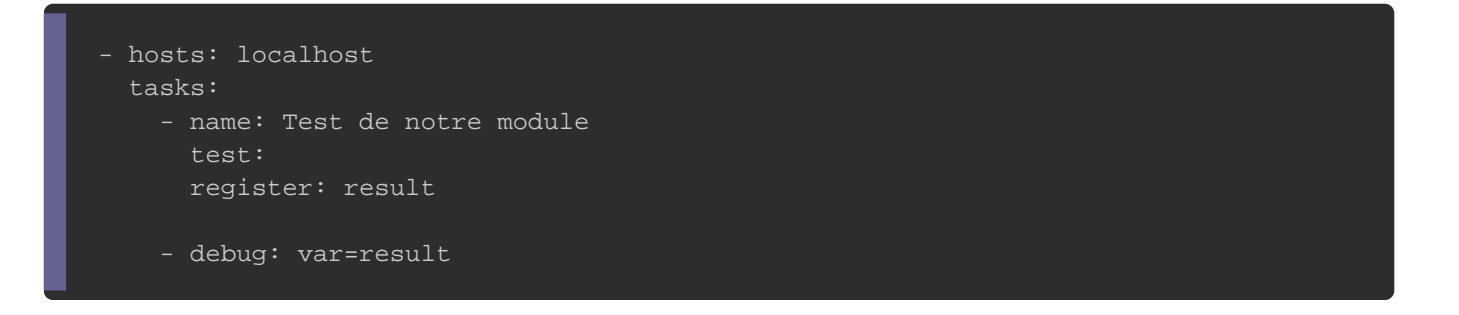

#### Si vous avez suivi à la lettre mes instructions, vous devr

suivante :

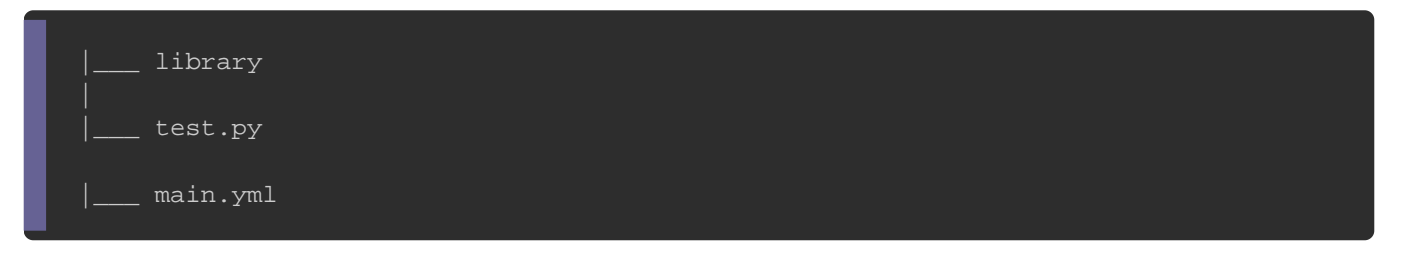

#### Exécutez ensuite votre playbook et vous obtiendrez le résultat su

ansible-playbook main.yml

#### Résultat :

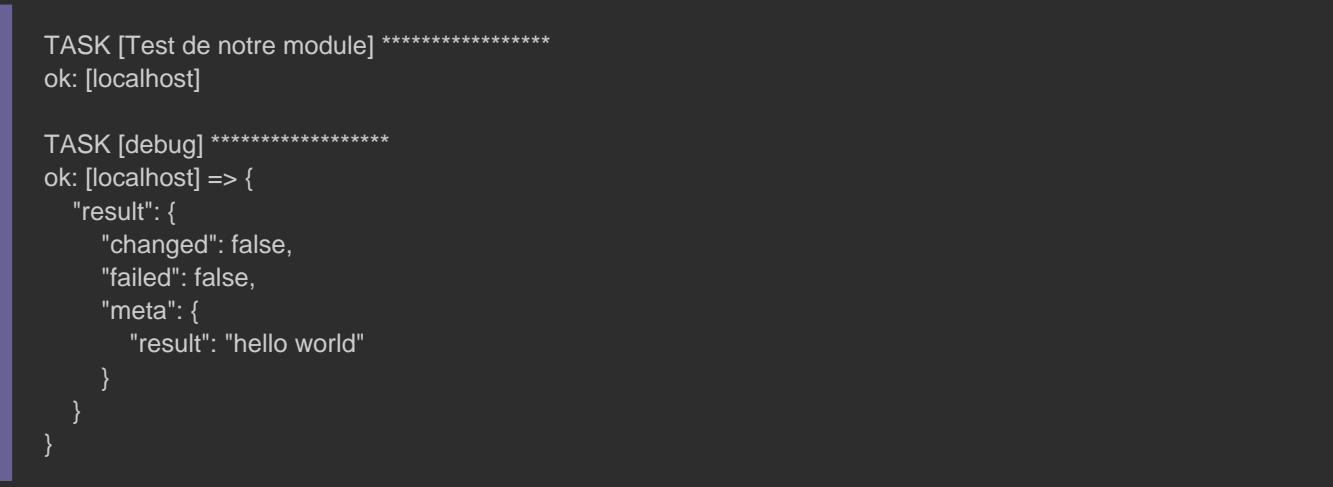

### Les paramètres

Pour que notre module soit plus utile, nourajouteu quenceus besoin entrées. Dans notre exemple nous allons imaginer un module qui permet de la un personnage de jeux vidéo avec les spécifications et les exigen

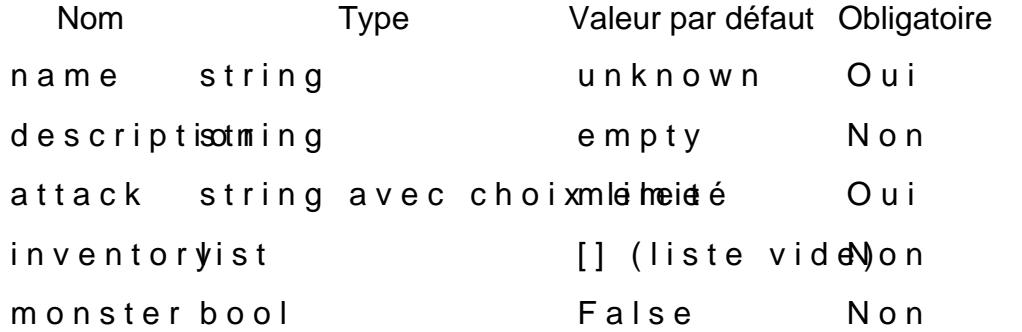

Transformons ce tableau sous forme de module Ansible, ce q

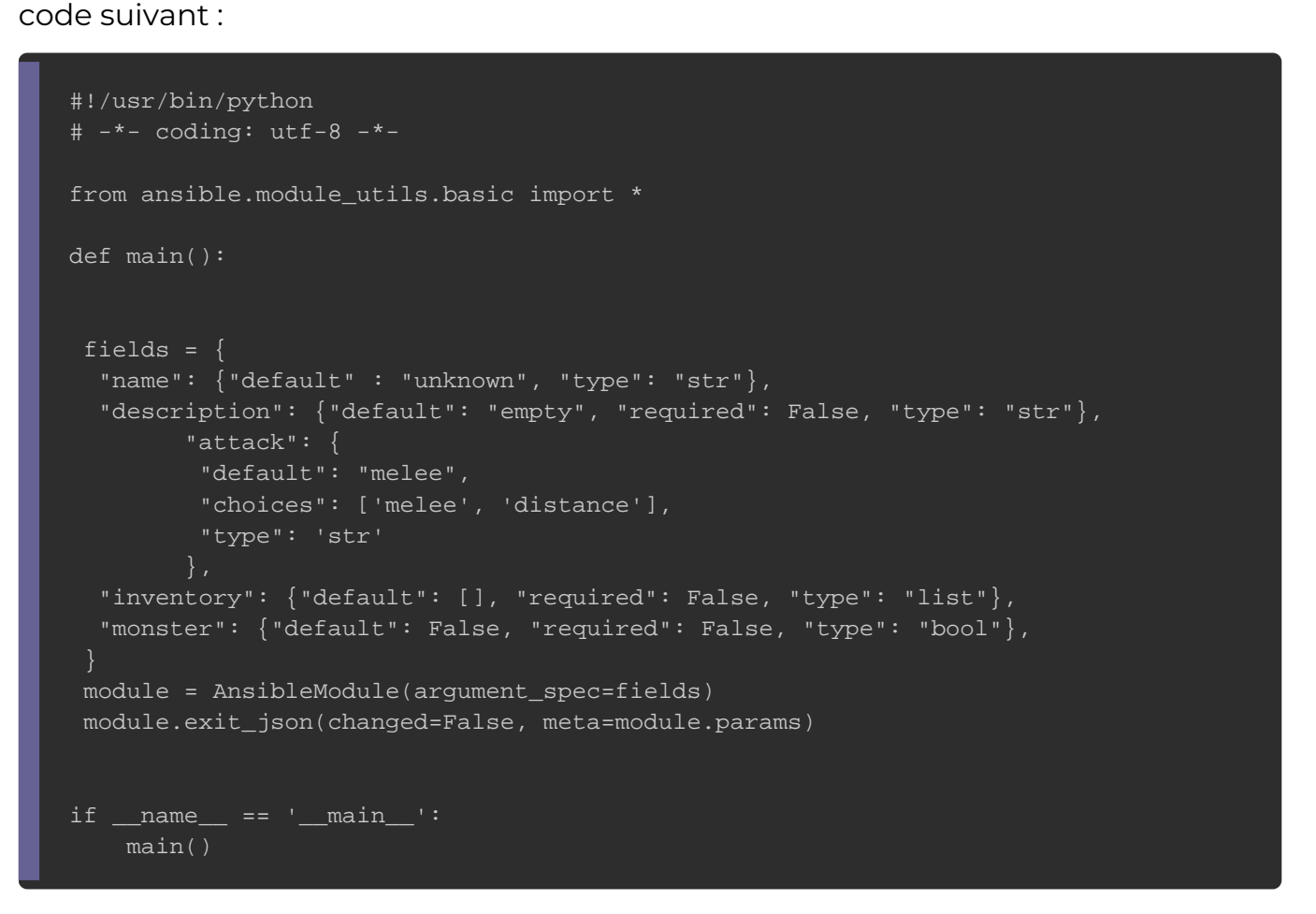

Vous remarquerez les options suivantes :

· default : la valeur par défaut de votre paramètre dans le cas ou spécifie rien.

- · choices : la liste des valeurs possibles à proposer à l'utilisate
- . type : le type de votre paramètre (str, bool, int dict, list, etc.
- · required : un booléen afin de savoir si le paramètre est ol (True ou False).

#### Information

Les paramètres sont par défaut obligatoires.

Faisons appel à notre beau module depuis notre playbook, comme

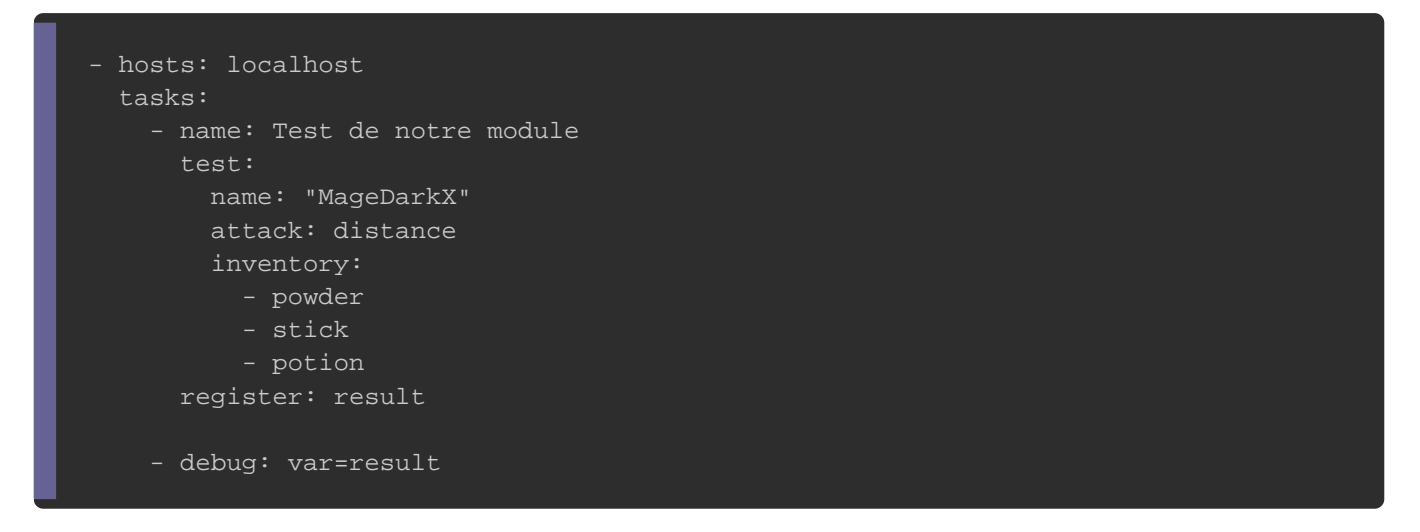

#### Puis exécutons notre playbook :

ansible-playbook main.yml

#### Résultat :

```
TASK [debug] ***************
ok: [localhost] => \{ "result": {
      "changed": false,
      "failed": false,
      "meta": {
        "attack": "distance",
        "description": "empty",
```
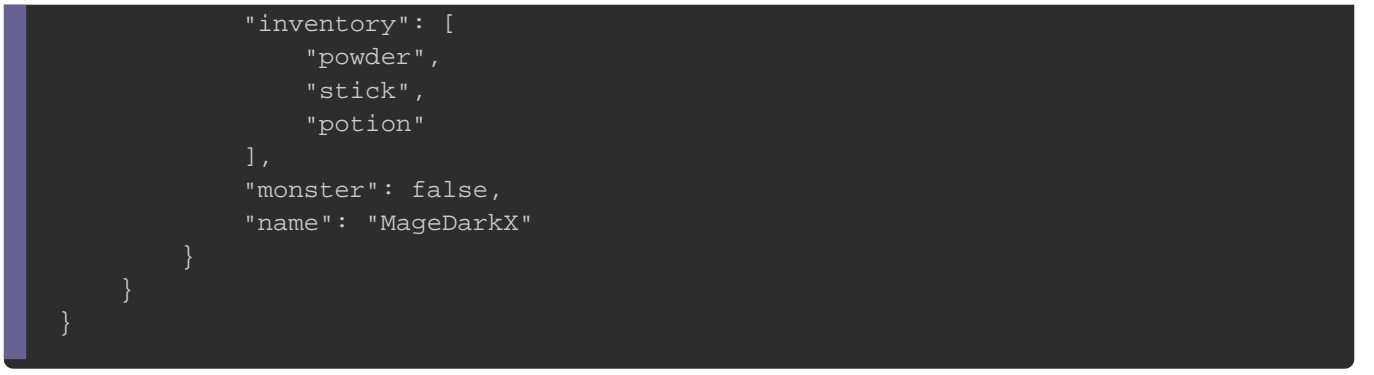

Vous pouvez récupéreir chaque entrée dans une variable unique . Pour ce faire, créons une fonction presentation() afin de mieux présenter personnage selon les entrées récupérées de notre utilisateur :

```
#!/usr/bin/python
# -*- coding: utf-8 -*-
from ansible.module_utils.basic import *
def presentation(module):
	name = module.params['name']
	attack = module.params['attack']
	inventory = module.params['inventory']
return {"Presentation" : "My name is {} and my type of attack is {}, here is what you will find in my inventory : {}".for
def main():
fields = \{		"name": {"default" : "unknown", "type": "str"},
      "attack": {
      	"default": "melee", 
      	"choices": ['melee', 'distance'], 
      	"type": 'str'
 		"inventory": {"default": [], "required": False, "type": "list"},
	module = AnsibleModule(argument_spec=fields)
	module.exit_json(changed=False, meta=presentation(module))
if __name__ == ' __main__':
   main()
```
#### Résultat :

```
TASK [debug] ***************
ok: [localhost] => \{ "result": {
```
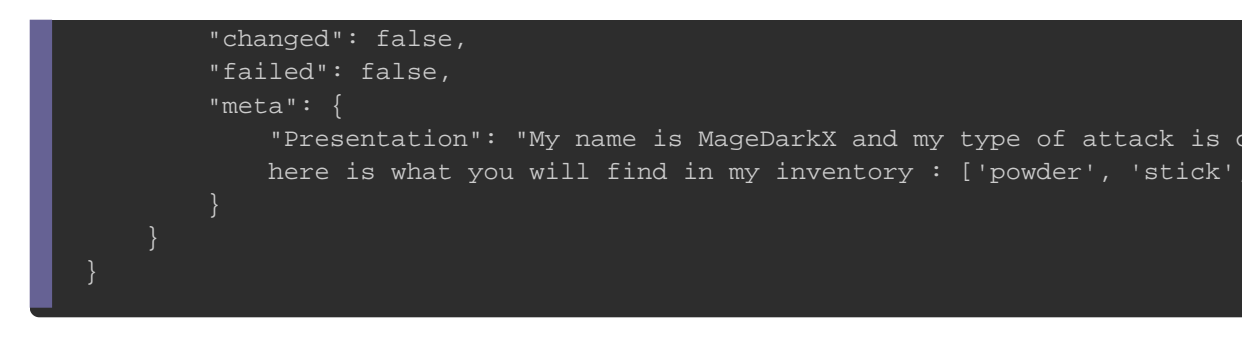

## Attributs et méthodes proposées par la librairie Ansible

Si jamais vous subsidable a tous attributs et méthodes de la class AnsibleModule , vous pouvez utiliser la fonction native def() ython

#### comme suit :

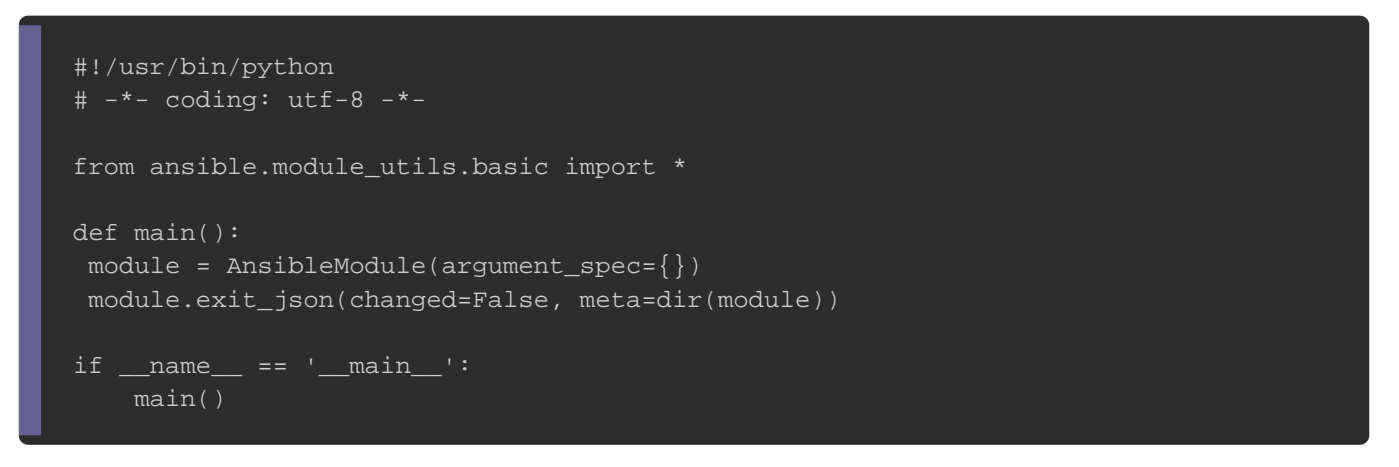

Pour tester plus rapidement notre module, -M tidies das clomportiannede

ansible ui permet de préciser le chemin de la librairie d'un modul

ansible all -M library -m test

#### Résultat :

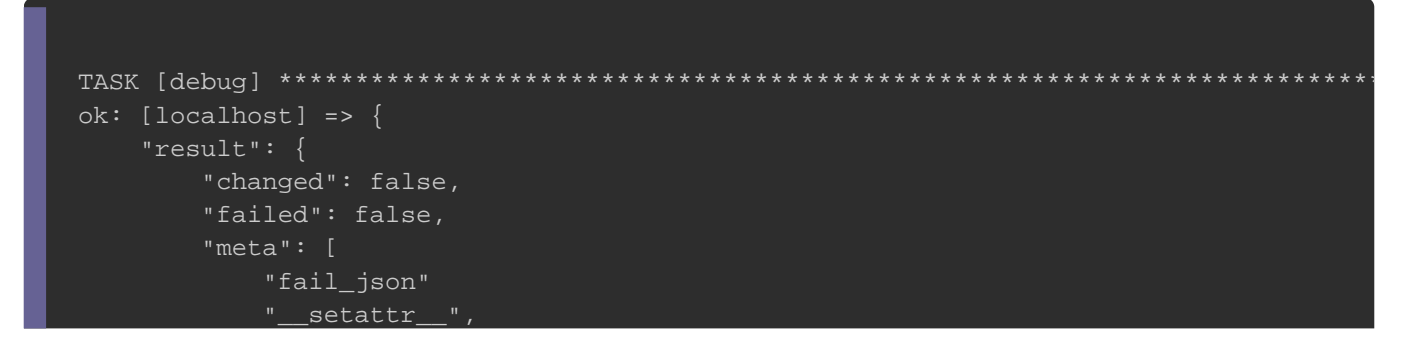

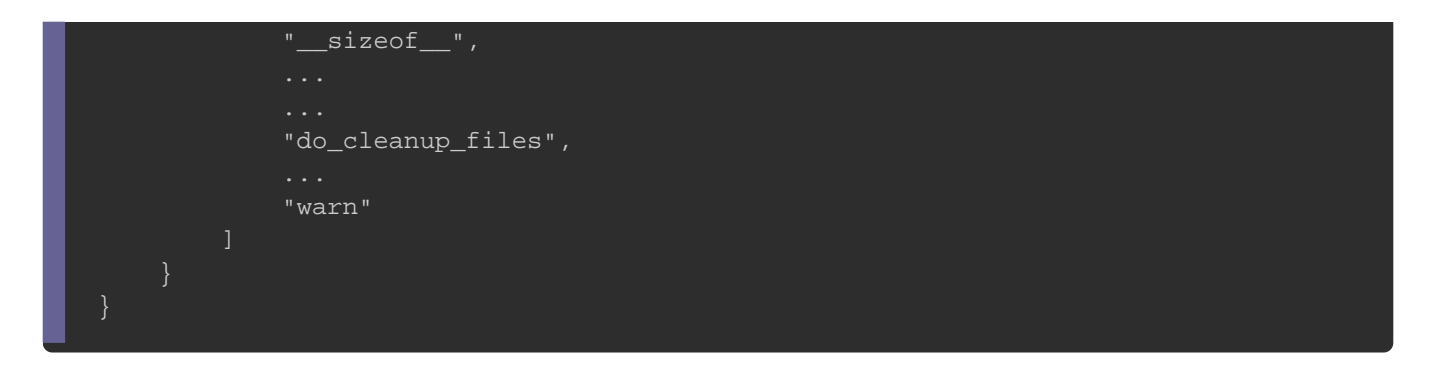

Dans la prochaine partie, nous nous intéresserons à deux mé savoir la métfail\_json() e warn() .

### Afficher un message d'avertissement et déclencher une erreur

La fonction apotion enten un message d'avertissement est la métwarn(), elle reste très simple à utiliser et permet par exemple d'indi recommandation sans interrompre l'exécution du module, ci-des d'utilisation :

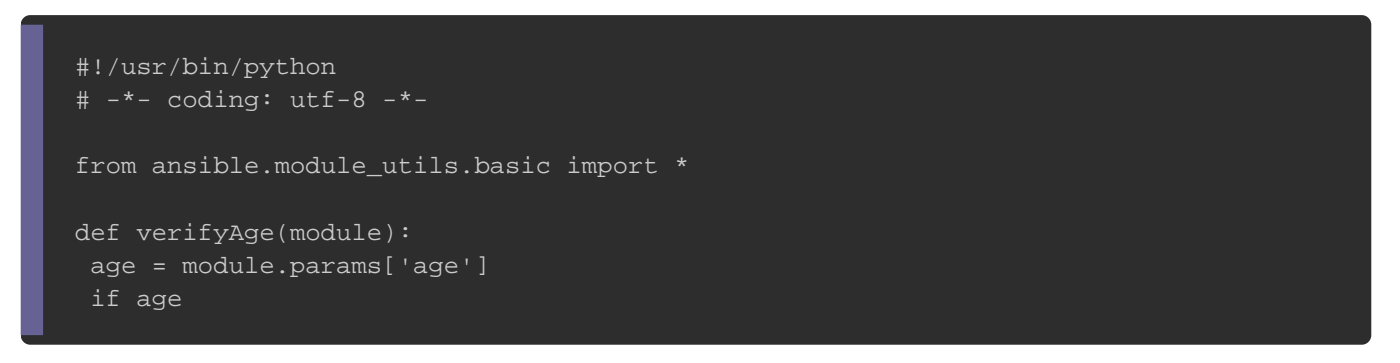

#### Exécutons notre script avec un âge inférieur à 18 :

ansible all -M library -m test -a "age=17"

#### Résultat :

[WARNING]: Attention vous êtes mineur, un accord parental est requis.

```
localhost | SUCCESS => {
   "changed": false,
```
}

Si vous souhaitez à déclenche au due erreur , vous utiliserez alors la mé fail\_json()  $\dot{a}$  la place de la rwarn() devoici un exemple d'utilisation

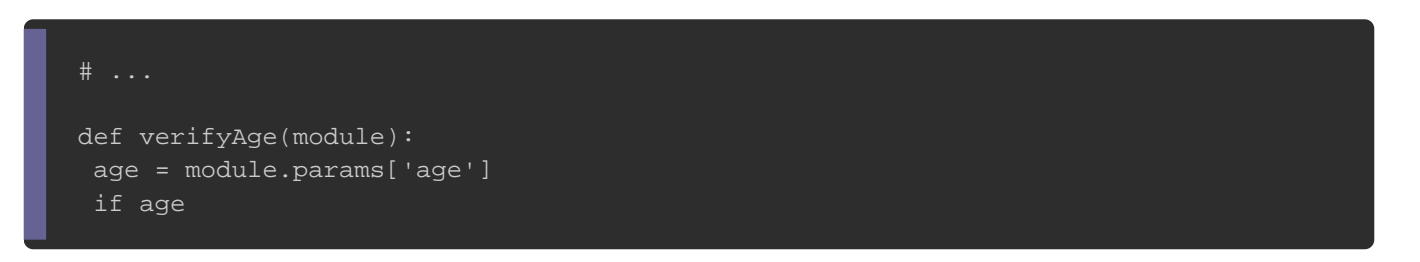

Exécutons une nouvelle fois notre ancienne commande :

ansible all -M library -m test -a "age=17"

#### Résultat :

```
localhost | FAILED! => \{ "changed": false,
   "msg": "Attention vous êtes mineur, un accord parental est requis."
}
```
## **Exercice**

### But

Les notions vues précédemment répondront à la plupart de vos donc désormais capable de rédiger vos propres modules, et si v vais vous demander de vous exercer en créant un module qui p un dossier est capable de stocker des données d'une taille entré L'utilisateur final qui utilisera votre playbook devra spécifier deu

• path : chemin du dossier qui sera anal/hyosmé/hatima/e)mple:

 $\bullet$  size : la taille de comparaiso' $200$ g'expenciple $200$  Giga' $200$ m'ets, pour 200 Mégaoctets, etc ..)

Un exemple sera plus parlant, voici par exemple à quoi playbook :

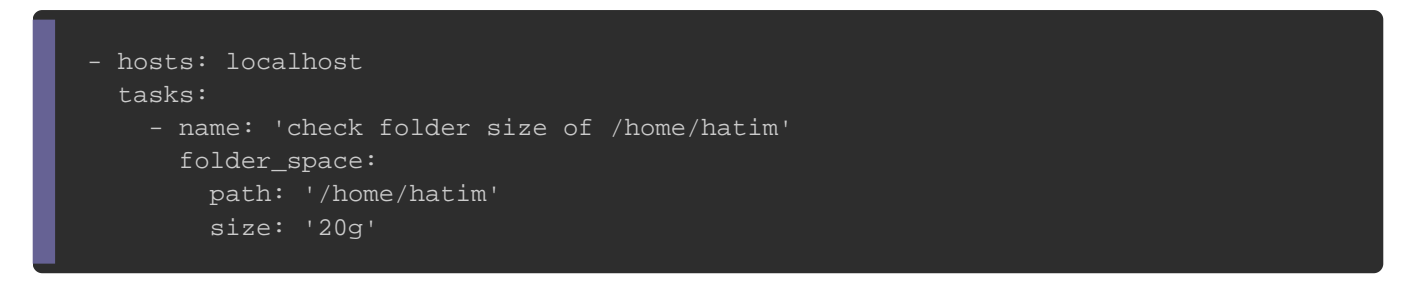

Si nous ne pouvons pas stocker 20Go de donn/home/hatim , le odusssie

devrions avoir un résultat similaire à celui-ci :

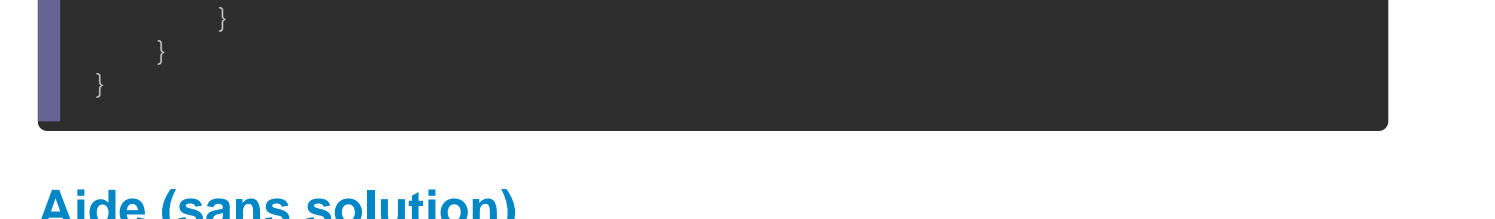

nécessaires, alors nous obtiendrons un résultat similaire à celui.

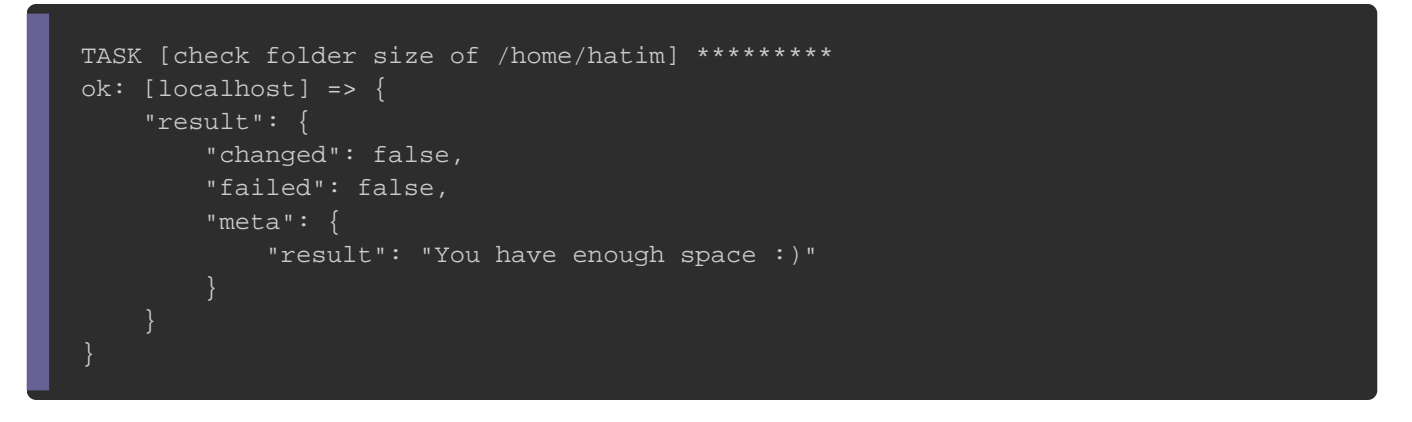

Aide (sans solution)

Voici quelques fonctions qui vous permettront d'accomplir d première astuce est une fonction qui vous permettra de récupér que peut stocker votre dossier :

```
import os
   def getAvailableSpace(path):
      try:
        statvfs = os.statvfs(path)
        return int(statvfs.f_bavail * statvfs.f_frsize)
      except OSError as e:
        print(e)
   path='/home/hatim'
   print("byte of {} : {}b".format(path, getAvailableSpace(path)))
```
#### Maintenant je vais vous montrer comment convertir la taille

Mégaoctets, Gigaoctets, etc .. et inversement :

```
size_conversion = { "k": 1024, "m": pow(1024,2), "g": pow(1024,3), "t": pow(1024,4), "p": pow(1024,5) }
def convertToByte(space_unit, space):
   global size_conversion
   return int(space * size_conversion[space_unit])
def convertByteToOriginal(space_unit, space):
   global size_conversion
   return round(space / float(size_conversion[space_unit]), 2)
mb_to_byte = convertToByte('m', 1000)
gb_to_byte = convertToByte('g', 1)print("1000 Mb to byte : {}".format(mb_to_byte))
print("1 Gb to byte : {}".format(gb_to_byte))
b_to_gb = convertByteToOriginal('g', 10000000)
print("10000000 byte to Gb : {}".format(b_to_gb))
```
#### Voilà, maintenant c'est à votre tour !

### **Solution**

Je vais vous montrer ma solution, sachez juste qu'il existe diffé ce type de module, donc n'hésitez pas à le modifier selon votre votre code dans l'espace commentaire ;).

Voici donc à quoi ressemble le code de mon module :

#### #!/usr/bin/python

# -\*- coding: utf-8 -\*-

```
from ansible.module_utils.basic import *
import os
```
size\_conversion = { "k": 1024, "m": pow(1024,2), "g": pow(1024,3), "t": pow(1024,4), "p": pow(1024,5) }

def checkSizeAndUnit(module, space\_unit, space): if space\_unit not in 'kmgtp': module.fail\_json(msg="Bad size specification for unit {}".format(space\_unit) ) if not space.isdigit(): module.fail\_json(msg="Bad value for {}, must be an integer".format(space))

def getSizeAndUnit(module, size):  $space\_unit$ ,  $space = size[-1].lower(), size[0:-1]$  checkSizeAndUnit(module, space\_unit, space) return space\_unit, int(space)

```
def convertToByte(space_unit, space):
   global size_conversion
   return int(space * size_conversion[space_unit])
```

```
def convertByteToOriginal(space_unit, space):
   global size_conversion
   return round(space / float(size_conversion[space_unit]), 2)
```

```
def getWantedSpace(module, size):
   space_unit, space_wanted = getSizeAndUnit(module, size) 
   return convertToByte(space_unit, space_wanted)
```

```
def getAvailableSpace(module, path):
   try:
      statvfs = os.statvfs(path)
      return int(statvfs.f_bavail * statvfs.f_frsize)
   except OSError as e:
      module.fail_json(msg="{}".format(e))
```

```
def CheckSizeAvailability(module, path, size):
   space_available = getAvailableSpace(module, path)
   space_wanted = getWantedSpace(module, size)
   space_unit, _ = getSizeAndUnit(module, size)
   space_available_converted = convertByteToOriginal(space_unit, space_available)
```
if space\_available

## **Conclusion**

Vous pouvez dorénavant personnaliser vos modules po exactement à vos besoins. Tentez tout de même de pr préconçus par Ansible avant de songer à créer vos propres modu Je tiens à crédiatetricle qui m'a aidé à la rédaction de cet exe d'ailleurs profité pour améliorer la structure de son code co remarquer :).